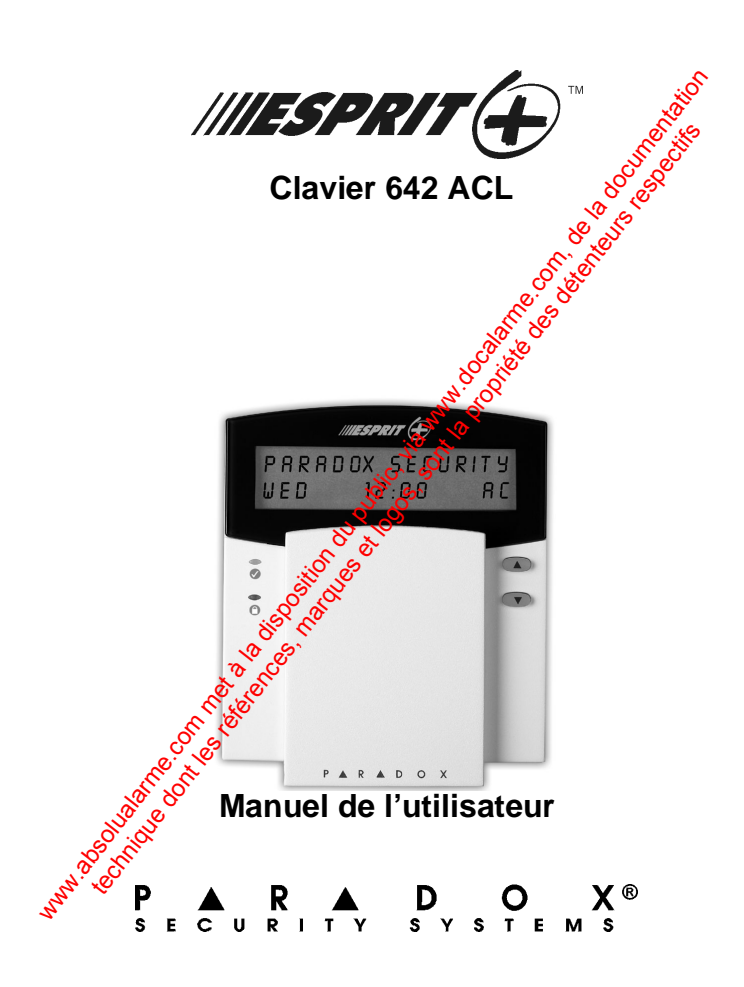

ware du public, via disposition du public, via www.docalarme.com, de la documentation du public, via www.docal<br>documentation du public, via www.docalarme.com, de la documentation du public, via www.docalarme.com, de la do<br> technique des références, marques et logos, sont la propriété des détenteurs respectifs des détenteurs respect<br>des défendants des détenteurs respectifs de transformation de la propriété des détenteurs respectifs de la pro<br>

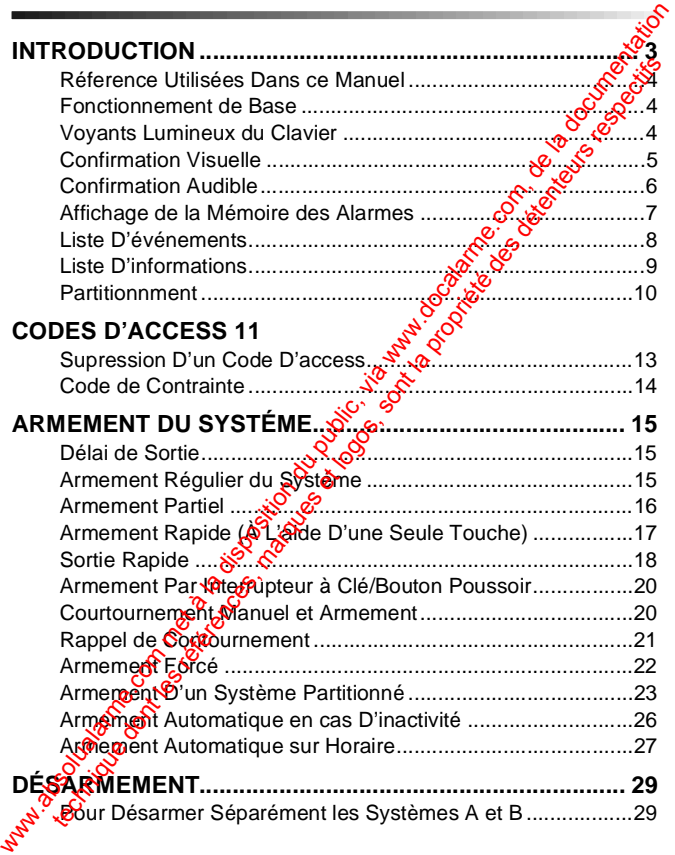

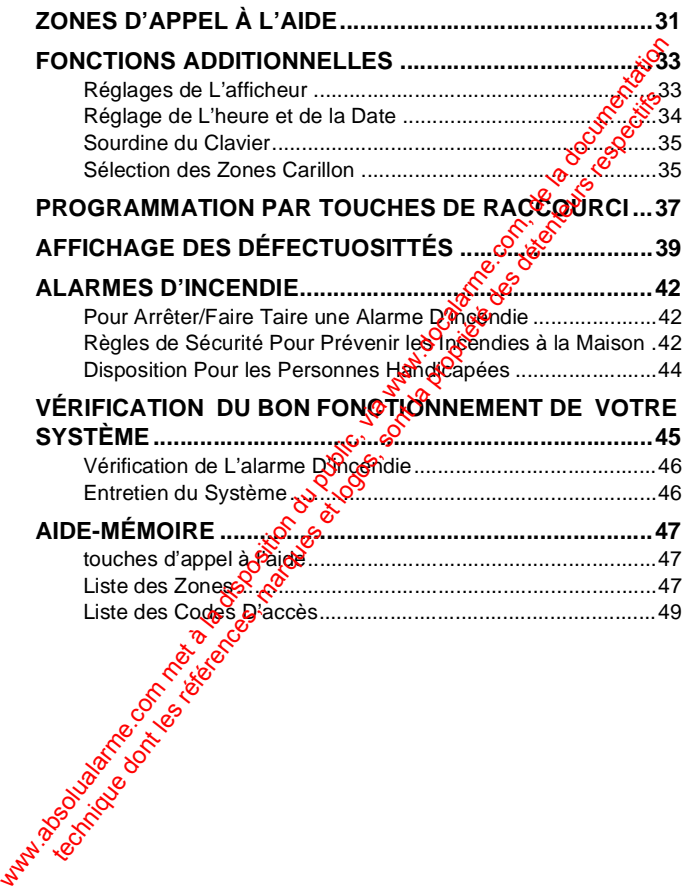

## <span id="page-4-0"></span>**2.0 INTRODUCTION**

Nous tenons à vous remercier<br>sécurité Esprit+ de Systèmes de<br>de produits Esprit+ est compo<br>faciles à utiliser qui vous pe Nous tenons à vous remercier d'avoir choisi le système sécurité Esprit+ de Systèmes de Sécurité Paradox. La ligne de produits Esprit+ est composée de produits fiables et faciles à utiliser qui vous permettent de bénéticier des avantages d'une multitude d'options de sécurité à la fine pointe de la technologie. Certaines de ces options vous permettent de personnaliser plusieurs caractéristiques et fonctions évoluées à l'aide d'une interface clavier facile à utiliser.

Le système Esprit+ peut transmettre une vaste gamme de rapports à votre poste de télésurveillance afin de signaler les conditions de votre système. Des rapports de test automatiques peuvent également etransmis au poste de télésurveillance afin de s'assurer du bon fonctionnement de votre système. Nous recommations que de tels tests soient effectués sur une base régulière. Demandez à votre installateur de vous Bingeigner la procédure à suivre pour exécuter ces tests Nous tenons à vous remercier d'avoir choisi le système.<br>
Sécurité Esprit+ de Systèmes de Sécurité Paradox. La digné<br>
de produits. Esprit+ est composée de produits fiables<sup>6</sup> des<br>
avantages d'une multitude d'options de séc technique dont les références de sont la procédure à suivre produits de la conhologie. Certaines de ces références de la technologie. Certaines de ces références de la technologie. Certaines de ces références de détunition

Toutes les opérations effectuées sur votre système seront exécutées et affichées à l'aide du clavier. Nous vous recommandons de lire ce manuel en entier et de demander à votre installateur de vous expliquer le fonctionnement de base de votre système.<br>avoir de votre

Clavier Esprit+ 642 LCD **3**

### <span id="page-5-0"></span>**2.1 RÉFERENCE UTILISÉES DANS CE MANUEL**

Tout au long de ce manuel, vous apercevrez des icônes dui servent à attirer votre attention sur des points pertinents.<br>Voici la description de chacune de ces icônes:<br> $\frac{1}{2}\int_{0}^{\frac{\pi}{2}}$  = indique une note c Voici la description de chacune de ces icônes:

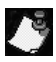

= indique une note ou un aide-mémoire.

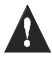

 $=$  indique un avertissement ou une mases in garde.

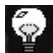

= indique un conseil pratique.

[тоиснє] = Représente une touche du clavier.

### <span id="page-5-1"></span>**2.2 FONCTIONNEMENT DE BASE**

Plusieurs des fonctions et des caractéristiques de votre système doivent être mises en service par votre installateur. Si une fonction n'est pas programmée, le clavier émet une tonalité d'erreur et l'opération est annulée. Tout au long de ce manuel, vous apercevrez des icônesseurs<br>
Servent à attirer votre attention sur des points pertinents<br>
Voici la description de chacune de ces icônes:<br>  $\therefore$  indique une note ou un aide-mémoire.<br>  $\therefore$  in Solution of the minimal of the minimal of the control of the minimal proprietion of the minimal proprietion of the minimal proprietion of the minimal of the minimal of the minimal of the minimal of the minimal of the mini

### <span id="page-5-2"></span>**2.3 VOYANTS LUMINEUX DU CLAVIER**

L'état de chacun des voyants du clavier Esprit+ 642 représente une condition spécifique de votre système tel qu'illus**tré à l**a Figure 2.1 sur la page 5.

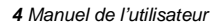

#### **Figure 2.1: Voyants lumineux du clavier**

<span id="page-6-1"></span>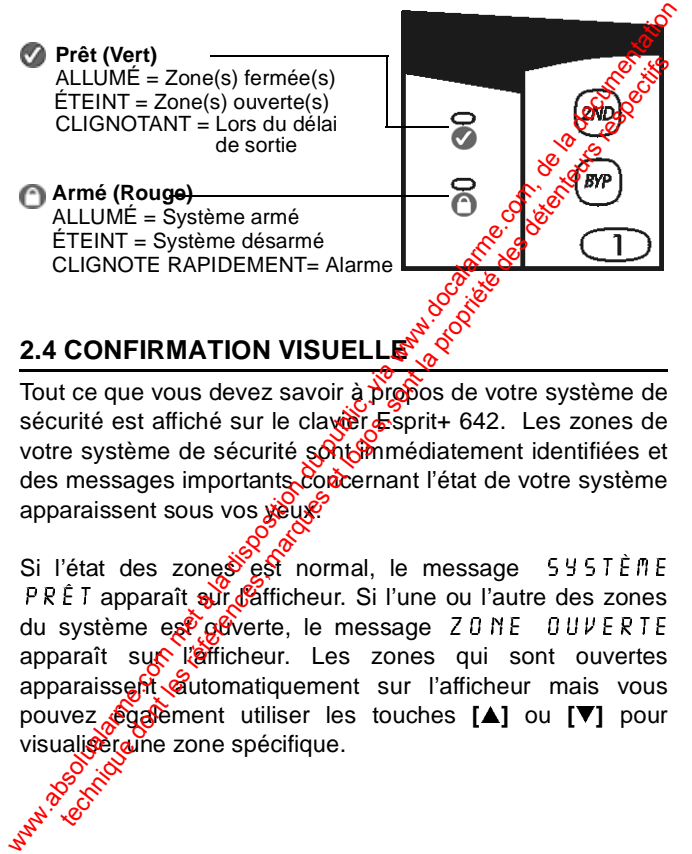

<span id="page-6-0"></span>Tout ce que vous devez savoir à propos de votre système de sécurité est affiché sur le claver Esprit+ 642. Les zones de votre système de sécurité sont médiatement identifiées et des messages importants concernant l'état de votre système apparaissent sous vos yeux.

Si l'état des zones est normal, le message  $545T$ È $nE$  $PRE$  apparaît  $\frac{1}{2}$  and let all integration ou l'autre des zones du système est  $\alpha$  ouverte, le message  $Z \cup N$ E  $\cup U$   $\cup V$   $\in$  R  $\top$  E apparaît sur l'afficheur. Les zones qui sont ouvertes apparaissent automatiquement sur l'afficheur mais vous pouvez également utiliser les touches **[]** ou **[**-**]** pour visualiser une zone spécifique.

#### **Figure 2.2: Vue d'ensemble du clavier Esprit+ 642 ACL**

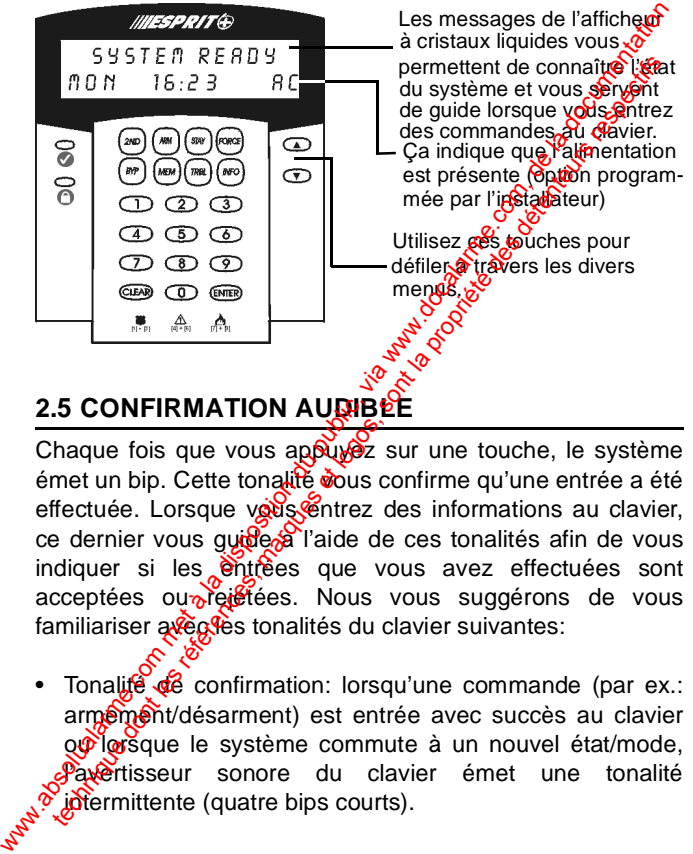

### **2.5 CONFIRMATION AUDIBLE**

Chaque fois que vous appuyez sur une touche, le système émet un bip. Cette tonalité vous confirme qu'une entrée a été effectuée. Lorsque vous entrez des informations au clavier, ce dernier vous quide à l'aide de ces tonalités afin de vous indiquer si les entrées que vous avez effectuées sont acceptées ou régétées. Nous vous suggérons de vous familiariser aveases tonalités du clavier suivantes:

• Tonalifé de confirmation: lorsqu'une commande (par ex.: armement/désarment) est entrée avec succès au clavier ou lors que le système commute à un nouvel état/mode, Pavertisseur sonore du clavier émet une tonalité intermittente (quatre bips courts).

• Tonalité d'erreur: lorsque le système revient à son état précédent ou lorsqu'une commande n'est pas correctement entrée au clavier, l'avertisseur sonore érfét une tonalité continue (biiiiiiip).

### <span id="page-8-0"></span>**2.6 AFFICHAGE DE LA MÉMOIRE DES ALARMES**

Lorsque le système est armé, toute violation du système de sécurité est enregistrée et stockée dans la mémoire. Ce registre contient toutes les conditions d'alarme qui se sont produites dans le système lors de  $a^{\circ}$  dernière période d'armement. Si une alarme est présento dans la mémoire, le message: ZዐNE(5) ጠÉጠዐlRE <mark>لِمُبْتَجْ message: ZዐNE(5) ጠÉጠዐlRE</mark> apparaît sur l'afficheur. précédent ou lorsqu'une commande n'est pass<br>
correctement entrée au clavier, l'avertisseur sonore églets<br>
une tonalité continue (billillip).<br>
2.6 AFFICHAGE DE LA MÉMOIRE DES ALARMÉS<br>
Lorsque le système est armé, toute vio the tonalité continue (bilillilip).<br> **AFFICHAGE DE LA MÉMOIRE DES ALARMÉS**<br>
sque le système est armé, toute violation du système de<br>
urité est enregistrée et stockée dans la prémoire. Ce<br>
du tites dans le système lors d'a

### **Comment puis-je visualiser le contenu du registre de mémoire?**

- 1) Appuyez sur la touche **[MEM]** pour visualiser la liste des zones qui ont été violées durant la dernière période d'armement. Le système affiche la  $\delta$  les zones qui ont été activées.
- 2) Utilisez les touches **[▲]** et **[▼]** pour défi**ler à tr**avers le<br>Le coistre registre.
- 3) Appuyez sur la touche **[EFFAC]** pour quitter.

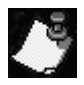

Appuyer sur la touche **[EFFAC]** a pour effet d'effacer le message qui apparaît sur d'afficheur mais n'efface pas le contenu du registre de mémoire. Pour effacer le contenu du redistre, vous devez armer ou désarmer le système. where the set of the set of the set of the set of the set of the set of the set of the set of the set of the set of the set of the set of the set of the set of the set of the set of the set of the set of the set of the se 1) Appuyez sur la touche [mem] pour visualiser la ligade<br>
des zones qui ont été violées durant la dernièté des<br>
zones qui ont été activées.<br>
2) Utilisez les touches  $[A]$  et  $[\nabla]$  pour définitions registre.<br>
3) Appuyez

### <span id="page-9-0"></span>**2.7 LISTE D'ÉVÉNEMENTS**

Votre panneau de<sup>c</sup>omtrôle crée, dans un registre tampon, une liste de tous les événements qui surviennent dans votre système, inclant l'heure et la date auxquelles ils se sont produits. Cette<sup>o</sup>liste d'événements n'est pas effacée lors

d'une panne totale d'alimentation.

### **Comment puis-je visualiser la liste d'événements?**

- 1) Appuyez sur la touche **[MEM]**.
- 2) Appuyez ensuite sur la touche [INFO] afin de visualise la liste d'événements. Le message  $H \in U \times E$  $E$   $\nu$   $E$   $\Lambda$   $E$   $\Lambda$   $\Lambda$   $\Lambda$  apparaîtra sur l'afficheur.
- 3) Utilisez les touches **[]** et **[**-**]** pour défiler à travers la liste d'événements.
- 4) Pour quitter, appuyez sur la touche **[EFFAC]**.

### <span id="page-10-0"></span>**2.8 LISTE D'INFORMATIONS**

Votre installateur peut programmer votre panneau de contrôle de façon à ce que  $\mathcal{R}$ es informations importantes telles que des numéros d'urgerate, des conseils pratiques ou des notes y soient enregistrees. Ces informations ne sont pas effacées lors d'une panie totale d'alimentation. Comment puis-je visualiser la liste d'événements?<br>
(1) Appuyez car la touche [MEM].<br>
(2) Appuyez carsuite sur la touche [MFO] afin de visualiser<br>
la liste d'événements. Le message H E U R E se visualiser<br>
(3) Utilisez les Appuyez sur la touche [MEM].<br>
Appuyez ensuite sur la touche [MFo] afin de visibilities<br>
la liste d'événements. Le message H E URE se set<br>
L'ULISIES LES références [A] et [V] pour défile d'avant la<br>
Utilisez les touches [A

### Comment puis-je visualiser la liste d'informations?

- 1) Appuyez surve touche [INFO].
- 2) Utilisez les touches **[]** et **[**-**]** pour défiler à travers la liste d<sup>e</sup>ntormations.
- 3) Pour quitter, appuyez sur la touche **[EFFAC].**

### <span id="page-11-0"></span>**2.9 PARTITIONNMENT**

 $\dot{A}$  votre demande, votre installateur peut programmer  $\dot{x}$ otre panneau afin de permettre que celui-ci reconnaisses contrôle deux secteurs distincts (Système A et Système B). Pour ce faire, votre installateur activera la caractéristique de partitionnement du système. Les codes d'access peuvent également être programmés pour armer/désarger l'un ou l'autre des systèmes ou les deux à la fois.

Le partitionnement devrait être utilisé dans les installations où le partage de deux systèmes  $\mathcal{S}$  avere plus pratique, comme par exemple dans les bâtiments regroupant à la fois une aire de bureau et une aire dent eposage ou encore les immeubles en copropriété/immeubles d'appartements. Pour de plus amples informations, référez-vous à "Armement D'un Système Partitionné" à la page 23. A votre demande, votre installateur peut programmer voltine<br>panneau afin de permettre que celui-ci reconnaisse contrôle deux secreurs distinces. (Système A et Système A et Système Malement du système Les codes d'agologie anneau ami de permetre due celui-ci reconnaisses<br>ontrôle deux secteurs distincts (Système A et Système)<br>our ce faire, votre installateur activera la caractéristique<br>artitionnement du système. Les codes d'agrées-peuve<br>galem

### <span id="page-12-0"></span>**3.0 CODES D'ACCESS**

Les codes d'accès sont des<br>personnelle qui vous permettent d'a<br>de programmation et d'armer et de<br>plus du code maître du système, Les codes d'accès sont des numéros d'identification personnelle qui vous permettent d'accéder à certains modes de programmation et d'armer et de désarmer le systeme. plus du code maître du système, le panneau de contrôle Esprit+ peut être programmé pour accommoder jusqu'à 48 codes d'utilisateurs ayant chacun un code d'acces unique.

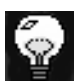

Évitez de programmer des codes  $\frac{\partial u}{\partial s}$  seraient trop faciles ou trop évidents, tels que votre numéro de téléphone, votre numéro de porte ou un code comme 1234.

Votre installateur programmera votes système de façon à ce qu'il accepte des codes d'acces de quatre ou six chiffres et assignera des définitions  $\deg$  code à tous les codes d'utilisateurs. Le code praître (par défaut: 474747) et les codes d'utilisateurs sont chacun identifiés à l'aide d'un "numéro de code" à deux chiffres. Les "numéros de code" 01 à 48 représentent les codes d'accès 1 à 48 et le "numéro de code" 00 représente le code maître. Pour créer ou modifier des codes d'accès, suivez les étapes décrites à la page **start de la companya de la companya de la companya de la companya de la companya de la companya de la companya** Les codes d'accès sont des numéros d'identification<br>
personnelle qui vous permettent d'accéder à certains redigion<br>
de programmation et d'armer et de désarmer le système de la documentation du code maître public auxième, sonnelle qui vous permettent d'accéder à certains respectivement d'accéder à certains respectivement du système, le panneau de contraité des d'utilisateurs ayant chacun un code d'accédes propriété des d'utilisateurs ayant

### **Comment puis-je créer un code d'accès?**

Seul le code maître ou le code d'utilisateur 01 peuvent être utilisés pour accéder au mode de programmation afin de créer des codes d'accès.

- 1) Appuyez sur la touche **[ENTREE]**. Le message  $\mathbb{R}^n$ l TRER code pour mode programme apparaîtra brièvement sur l'afficheur.
- 2) Entrez le code maître ou le code d'utilisateur 01 afin d'être en mesure de créer des codés d'accès. Le message  $MODE$  PROGRAMAE  $S$ ECTION apparaîtra sur l'afficheur.
- 3) Entrez le numéro à deux chiffres (00 à 48) du code que vous désirez programmer. Le message PRÉSENTEMENT EN SPROGRAMMATION apparaîtra sur l'afficheux. Ce message demeurera affiché jusqu'à ce que vous entriez un code d'accès valide. Seul le code maître ou le code d'utilisateur 01 per définition du public, via de créer des codes d'accès.<br>
(a disposition du public, en la disposition du public, en la disposition du public, en la disposition d'étre princ Seul le code maitre ou le code d'utilisateur 01 peuves<br>
de créer des codes d'accès.<br>
de créer des codes d'accès.<br>
1) Appuyez sur la touche [ENTREE]. Le message  $\frac{1}{2}$  and  $\frac{1}{2}$  and  $\frac{1}{2}$  and  $\frac{1}{2}$  and  $\frac{1}{$ 
	- 4) Entrez un code d'accès à quatre ou six chiffres. Une entrée valide a pour effet de faire réapparaître sur l'afficheur de message: mode programme **SECTATION**
- 5) Si vous désirez ajouter un autre code, retournez à l'étape<sup>3</sup>. Si vous avez terminé et désirez quitter, **apply you sur [EFFAC].**<br>
and the contract of the contract of the contract of the contract of the contract of the contract of the contract of the contract of the contract of the contract of the contract of the contract of

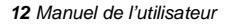

### <span id="page-14-0"></span>**3.1 SUPRESSION D'UN CODE D'ACCESS**

#### **Comment puis-je effacer un code d'accès?**

- 1) Appuyez sur la touche **[ENTREE]**. Le message Entrer code pour mode programme apparaîtra brièvement sur l'afficheur.
- 2) Entrez le code maître ou le code d'utilisateur  $0^*$  afin d'être en mesure d'effacer des codes d'accès. Le message  $MODE$  PROGRAMME SELS  $M$ apparaîtra sur l'afficheur.
- 3) Entrez le numéro à deux chiffres  $(0.09a, 48)$  du code que vous désirez effacer. Le message  $\sqrt{2}$  set  $\pi$  if  $\pi$  is  $\pi$  if  $\pi$ en programmation apparaîtra sur l'afficheur.
- 4) Appuyez sur la touche **[2EME] et appuyez ensuite sur la** touche **[ENTREE]**. Ceci a pour effet d'effacer le code. Le message  $M ODE$  PROGRAMME SECTION apparaîtra sur l'afficheur.  $\delta$ **Comment puis-je effacer un code d'accès?**<br>
(1) Appuyez sur la douche [ENTREF]. Le message<br>
ENTRE R CODE POUR MODE PROGRAMES<br>
apparaîtra brèvement sur l'afficheur.<br>
2) Entrez le code maître ou le code d'utilisateur  $\sqrt{8}$ 
	- 5) Si vous désirez effager un autre code, retournez à l'étape 3. Si vous avez terminé et désirez quitter, appuyez sur **[EFFAC]**.

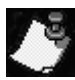

Le message "EST LIBRE" apparaît sur l'afficheur pour indiquer que l'espace mémoire servant à la programmation d'un code d'accès est disponible (ne costient aucune information). Appuyez sur la touche [ENTREE]. Le message<br>
ENTRER CODE POUR MODE PROGRAMPES<br>
apparaîtra brièvement sur l'afficheur.<br>
Entrez le code maître ou le code d'utilisateur  $\frac{1}{2}$ s in<br>
d'être en mesure d'effacer des codes d'ag

### <span id="page-15-0"></span>**3.2 CODE DE CONTRAINTE**

Le dernier code d'utilisateur (numéro de code 48) peut être programmé en tant que code de contrainte. Si vous êtes contraint de désarmer votre système sous la menace, vous pouvez entrer ce code d'accès au clavier afin qu'une alarme silencieuse indiquant votre situation soit transmise au poste de télésurveillance. Demandez à votre installateur si cette option est activée dans votre système. Le dernier code d'utilisateur (numéro de code 48) peuts friend programmé en tant que code de contrainte. Si vous de menapoé jour contrainte de dos la menapoé jour pour a la menapoé jour siencieuse indiquant votre situation technique de traite des contrainers in vierte de contrainers in vierte de traite de sont la propriété de sont<br>pourse entrer ce code d'accès au clavier afin qu'effégéen pourse télésurveillance. Demandez à votre installation

<span id="page-16-0"></span>botre système Esprit+ peut être armé dans 5 modées<br>différents de façon à couvrir une variété d'applications de<br>sécurité. Afin de profiter pleinement des avantages que gous<br>offre votre système de sécurité, nous vous inviton Votre système Esprit+ peut être armé dans 5 modes différents de façon à couvrir une variété d'applications de sécurité. Afin de profiter pleinement des avantages qué vous familiariser avec ces 5 procédures d'armement.<br>4.1 DÉLAI DE CODE

### <span id="page-16-1"></span>**4.1 DÉLAI DE SORTIE**

Lorsque vous exécutez une procédure darmement valide, le système démarre un délai de sortie am de vous allouer le temps nécessaire pour quitter les lieux avant que le système s'arme. Le clavier peut avoir été programmé pour émettre des tonalités durant le délai de sortie.

### <span id="page-16-2"></span>**4.2 ARMEMENT RÉGULIER DU SYSTÉME**

Afin que le système puisse être armé, le voyant vert a doit être allumé. Ce voyant s'allume uniquement lorsque toutes les zones sont fermées. Le message 545TÈME PRÊT apparaît sur l'afficieur. Toutes les portes et fenêtres doivent être fermées et aucun mouvement ne doit avoir lieu dans les endroits protégés par des détecteurs de mouvement. Si le voyant vert cest éteint, l'afficheur fait apparaître à tour de rôle les zônes qui sont ouvertes. Worre système Esprit+ peut être armé dans 5 modès différents de façon à couvrir une variété d'application de sécurité. Afin de profiter pleinement des avantages ou du profite voirs d'armement. Se communitariser avec ces 5 technique dont in the propriet of the sont of the solution of the solution of the solution of the solution of the sont later and the sont of the sont of the sont of the sont of the sont later and the sont of the sont late

Comment puis-je armer le système en mode régulier

Lorsque le voyant est allumé:

- 1) Entrez votre code d'accès. Le message  $58R\sqrt{S}E$  E N  $\overline{C}$   $\overline{O}$  UR 5 apparaîtra sur l'afficheur et le vo $\overline{V}$ ant  $\overline{O}$ clignotera.
- 2) Une fois le délai de sortie écoulé, le message  $ARM \hat{E}$ COMPLET apparaîtra sur l'afficheur pour indiquer que le système est armé.

# <span id="page-17-0"></span>**4.3 ARMEMENT PARTIEL**

Le mode d'armement partiel vous permet de demeurer à l'intérieur des lieux tout  $\frac{1}{2}$  armant partiellement le système. C'est-à-dire que vous pouvez demeurer à l'intérieur de votre résidence et vous déplacer librement tout en ayant armé certaines zones prédéfinies. Vous pouvez de cette façon protéger seulement des points d'entrées/sorties tels que porte ou fenêtre, le sous-sol ou bien toutes les zones du périmètre de votre résidence. Comment puis-je armer le système en mode régulier<br>
Lorsque le voyant  $C$  est allumé:<br>
1) Entrez votre code d'accès. Le message 5 gravité E FM<br>
10 EUR 5 apparaîtra sur l'afficheur et le voyant  $C$ <br>
2) Une fois le délai de Lorsque le voyant  $\bullet$  est allumé:<br>
1) Entrez votre code d'accès. Le message 5 gress  $\frac{1}{2}$  f il u R 5 apparaîtra sur l'afficheur et le voyage  $\bullet$ <br>
clignotera.<br>
2) Une fois le délai de sortie écoulé, le message  $\frac{8}{$ 

### **Comment puis-je armer le système en mode partiel?**

- 1) Appuyez sur la touche **[PARTIEL]**. Le message E N T code pour armer périmètre apparaîtra sur l'afficheur.
- 2) Entrez votre code d'accès. Le message  $5.0x^2 + x^2 \in N$ **COUR 5 apparaîtra sur l'afficheur. Le voyanter** clignotera et l'avertisseur sonore émettre une tonalité de confirmation. Le message PÉRI $\mathbb{R}^d$   $\mathbb{R}^r$  E RR  $\mathbb{R}$   $\in$ apparaîtra ensuite sur l'afficheur. Comment puis-je armer le système en mode partiel?<br>
(1) Appuyez sur la touche [PARTIEI]. Le message E N T RE COUR P RR PLER P É RIPIÈTRE apparaîté du l'afficheur.<br>
2) Entrez votre code d'accès. Le message 5  $\alpha$  expérité e Appuyez sur la touche [PARTIEL]. Le message E H T RE<br>
L'O DE P O UR RR MER PÉRIMÈTRE apparament la propriété de la propriété de longiture de la propriété de confirmation. Le message P ÉRIRE UR E H L'O d'ATRIC de confirmat

### <span id="page-18-0"></span>**4.4 ARMEMENT RAPIDE (À L'AIDE D'UNE SEULE TOUCHE)**

L'armement rapide vous permet d'armer votre système simplement en appuyant sur ane touche sans avoir à entrer votre code d'accès. Les offions d'armement rapide doivent être activées par votre installateur.

### **4.4.1 Armement rapide en mode régulier**

Cette méthode est utilisée pour armer toutes les zones du **state de la compartie de la compartie de la compartie de la compartie de la compartie de la compartie de la co** 

### **Comment puis-je armer en mode régulier?**

Lorsque le voyant est allumé:

Maintenez la touche **[ARMER]** enfoncée jusqu'à ce que le le clavier émette une tonalité de confirmation  $\frac{\partial f}{\partial x}$ ffiche le message  $50$ RTIE EN COURS. Une  $\phi$ is le délai de sortie écoulé, le voyant clignotera et une tonalité de confirmation se fera entendre. Le pressage  $RRM\acute{\epsilon}$  $\epsilon$   $0 \, \text{m}$  P  $\epsilon$  E T apparaîtra alors sur l'afficheur. Comment puis-je armer en mode régulier?<br>
Lorsque le voyant  $\bullet$  est allumé:<br>
Maintenez la touche [ARMER] enfoncée jusqu'alige gue le<br>
clavier émette une tonalité de confirmation segue 50 RTIE En COURS. Une abgede délail d Lorsque le voyant  $\bullet$  est allumé:<br>
Maintenez la touche [ARMER] enfoncée jusqu'are que le<br>
clavier émette une tonalité de confirmation expectifiche le<br>
message 5  $URTIE EN EUURS$ . Une conjection de détail de<br>
sont le écoulé, le

#### **4.4.2 Armement rapide en mode partiel**

Pour des explications détaillées sur cette caractéristique, référez-vous à "Armement Partier" à la page 16.

### Comment puis-je armer en mode partiel?

Maintenez la toucke warTIEL] enfoncée. Ceci aura pour effet d'armer automatiquement le système en mode partiel. Une fors le délai de sortie écoulé, le message  $P \in \mathbb{R}$  in  $\in \mathbb{R}$   $\mathbb{Z}$   $\mathbb{R}$   $\mathbb{R}$   $\mathbb{R}$  apparaîtra sur l'afficheur.

### <span id="page-19-0"></span>**4.5 SORTIE RAPIDE**

Cette fonction vous permet de quitter les lieux sans avoir à désarmer le système lorsque celui-ci est armé en mode partiel. Après votre sortie, le système se réarme par luimême. Vous pouvez régler le système de façon à ce qu'il se réarme par lui-même soit dans le mode d'armement partiel, soit dans le mode d'armement régulier. Le système se réarme automatiquement une fois le délai de sortie écoulé

### **Comment puis-je réarmer le système en mode parties?**

- 1) Lorsque le système est armé en mode partiele<sup>3</sup> maintenez la touche [PARTIEL] enfoncée. Le message SORTIE EN COURS apparaîtra sur l'afficioneur.
- 2) Le système commutera dans le mode de délai de sortie (le voyant clignotera). Lorsque le délai de sortie aura pris fin, le système se réarmera en mode d'armement partiel.

### **Comment puis-je réarmer en mode régulier?**

- 1) Lorsque le système est armée en mode partiel, maintenez la touche **[ARMER]** enfoncée. Le message  $SORTHE EN CO$   $\&$   $\&$   $\&$  apparaîtra sur l'afficheur.
- 2) e système commutera dans le mode de délai de sortie (le voyant cliquotera). Lorsque le délai de sortie aura pris fin<sub>s</sub> le<sub>s</sub> système se réarmera en mode<br>d'armement réqulier.<br> $\frac{60}{300}$ <br> $\frac{60}{300}$ <br> $\frac{60}{300}$ <br> $\frac{60}{300}$ <br> $\frac{60}{300}$ <br> $\frac{60}{300}$ <br> $\frac{60}{300}$ <br> $\frac{60}{300}$ d'armement régulier. soit dans le mode d'armement régulier. Le système automnatiquement une fois le délai de sortie écoule<br>
Comment puis-je réarmer le système en mode particule.<br>
(Comment puis-je réarmer le système en mode particule.<br>
(Alle s technique de la propriété des références d'ammeniques d'ammeniques d'ammeniques et les références des détentes d'ammenitaires d'ammenitaires d'ammenitaires d'ammenitaires d'ammenitaires d'ammenitaires d'ammenitaires d'amm

### **4.6 ARMEMENT PAR INTERRUPTEUR À CLÉ/BOU-TON POUSSOIR**

Votre système peut être muni d'un interrupteur à clé of dun bouton-poussoir qui permet d'armer ou de désarmer le système sans qu'il soit requis d'entrer un code d'ascès au clavier. Dans certains cas, comme par exemple lorsqu'une alarme a été déclenchée, le système doit absolument être désarmé à l'aide d'un code d'accès. Pour de plus amples informations, consultez votre installateur.

### <span id="page-21-0"></span>**4.7 COURTOURNEMENT MANUEL ET ARMEMENT**

Cette méthode vous permet d'armet le système tout en laissant certaines zones ouvertes (c.-à-d.: en les excluant temporairement du système). Vous pouvez par exemple désirer contourner des 2008s lorsque des travailleurs rénovent une partie  $\frac{d}{dx}$   $\frac{d}{dx}$  résidence. Lorsque vous contournez des zones vous donnez l'instruction au panneau de contrôle d'ignorer l'ouverture de ces zones lors de la prochaine période d'armement. Une fois le panneau armé et désarmé, celui-coignore ces instructions. TON POUSSOIR<br>Votre système peut être muni d'un interrupteur à clé offermérical<br>buton-poussoir qui permet d'armer ou de désaminés du système sans qu'il soit requis d'entrer un code désaminés du<br>divisir. Dans certains cas, outron-poussion qui perme d'armen d'un interrupteur a cie des traites<br>
système sans qu'il soit requis d'enter un code désampées<br>
système sans qu'il soit requis d'enter un code désampées<br>
avier. Dans certains cas, comme par

La zone feu ne peut pas être contournée.

#### **Comment puis-je contourner une zone manuellement?**

- 1) Appuyez sur la touche **[ExcL].** Le message E N T&E & code pour exclure zone apparaîtra sur l'afficheur.
- 2) Entrez votre code d'accès. Le message  $\mathbb{R}^n$   $\mathbb{R}$  E R ZN II POUR EXCLURE apparaîtra sur l'afficheur.
- 3) Utilisez les touches **[]** et **[]** pour défiler à travers la liste des zones.
- 4) Appuyez sur la touche **[ExcL]** pour faire commuter l'état de la zone sélectionnée (exclue du Ron exclue).
- 5) Pour sélectionner d'autres zores, retournez à l'étape 3.
- 6) Pour sauvegarder votre sélection et quitter, appuyez sur la touche **[ENTREE]. Bour** quitter sans sauvegarder votre sélection, appugez sur la touche **[EFFAC]**.

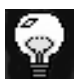

Vous pouvez également faire commuter l'état d'une zone en entrant au clavier son numéro à 2 chiffres.

### <span id="page-22-0"></span>**4.8 RAPPEL DE CONTOURNEMENT**

Utilisez la tonction de rappel de contournement lorsque vous désire contourner les mêmes zones qui ont été contournées lors de la dernière période d'armement. Comment puis-je contourner une zone<br>
manuellement?<br>
(1) Appuyez sur la touche [ExcL]. Le message E  $\pi$  if  $\frac{1}{2}$  (CDLE POUR EXCLURE ZONE apparaita sur la difficheur.<br>
2) Entrez votre code d'accès. Le message  $5\frac{1}{2}$ Appuyez sur la touche [Excl.]. Le message E N Tarticheur.<br>
Tafficheur.<br>
Entrez votre code d'accès. Le message  $5\frac{1}{2}$  et Entrez votre code d'accès. Le message  $5\frac{1}{2}$  et  $\geq$  7 N  $\geq$  1 0 10 R EXC L U R E apparaîtr

#### **Comment puis-je activer la fonction de rappel de contournement?**

- 1) Appuyez sur la touche **[EXCL]**.
- 2) Entrez votre code d'accès. Le message E $N$  $\mathbb{R}$  $\mathbb{R}$ ZN II POUR EXCLURE apparaîtra sur l'afficheur.
- 3) Appuyez sur la touche **[EXCL]**.
- 4) Pour confirmer votre entrée, appuyez surva touche **[ENTREE].**

### <span id="page-23-0"></span>**4.9 ARMEMENT FORCÉ**

L'armement forcé vous permet d'armer votre système rapidement sans avoir à attendre que toutes les zones du système soient fermées. L'armement forcé est généralement utilisé lorsqu'un détecteur al mouvement est utilisé pour protéger une zone dans la quelle est installé un clavier. Comment puis-je activer la fonction de rappel de<br>
contournement?<br>
(1) Appuyez sur la touche [ExcL].<br>
2) Entrez votre code d'accès. Le message E N&RER<br>
(2) The US EXCLURE apparaitra survey average 1<br>
(3) Appuyez sur la touc technique dont les références des détentes. Le message E N&R EX<br>
2 Partiez votre code d'accès. Le message E N&R EX<br>
2 Partiez votre code d'accès. Le message E N&R EX<br>
3 A Appuyez sur la touche [Excl.]<br>
4) Pour continmer v

**22** Manuel de l'utilisateur

#### **Comment puis-je armer le système en mode forcé?**

- 1) Appuyez sur la touche **[EXCAUTO]**. Le message Entrer code pour forcer arm sys apparaîtra sur l'afficheur.
- 2) Entrez votre code d'accès. Le message  $5.0 \text{ R}$  $C\cup R$  5 apparaîtra sur l'afficheur. Le voyant clignotera pour indiquer que le délai de sortierest en cours. Une fois le délai de sortie écoulé le message ARMEMENT FORCÉ apparaîtra sur l'afficheur.

La zone feu ne peut pas être armée en mode forcé.

### <span id="page-24-0"></span>**4.10 ARMEMENT D'UN SYSTÈME PARTITIONNÉ**

Les zones peuvent être réparties dans deux systèmes. votre demande, votre installateur assignera les zones au système "A" ou au système "B". Une zone peut aussi être assignée aux deux systèmes (aire double), ou n'avoir aucune assignation de  $\sqrt{3}$ ystème (aire commune). Une zone appartenant à **une taire** double" est armée si l'un ou l'autre des systèmes & X" ou "B" est armé et est désarmée seulement lorsque les deux systèmes sont désarmés. Une zone appartenant à une "aire commune" est une zone qui est armée seulement lorsque les deux systèmes sont armés et est désarmée si le système "A" ou le système "B" est désarmé. Collinent pus-ye anner le systeme en mode lote?<br>
1) Appuyez sur la touche [Excauro]. Le message<br>
ENTRE R CODE POUR FORCER ARM 5 9 25<br>
apparaîtra sur l'afficheur.<br>
2) Entrez votre code d'accès. Le message 5 0 R  $R$  exercit Appuyez sur la touche [Excauro]. Le message<br>
Entrez cotre dont le FORCER BRIT 54556666<br>
COURS apparaîtra sur l'afficheur. Le voyage COURS apparaîtra sur l'afficheur.<br>
COURS apparaîtra sur l'afficheur. Le voyage COURS<br>
cli

L'installateur doit également programmer les définitions de codes d'accès requises. Ces définitions sont utilisés pour déterminer quels sont les codes d'accès qui pourront amner les zones du système "A" et quels sont ceux qui pour armer les zones du système "B". Des codes opeuvent également être programmés pour avoir accès aux deux systèmes. codes d'accès requises. Ces définitions sont utilisés pointeraine de sont les sont les sonts du pointeraine les<br>
les zones du système "A" et quels sont ceux qui pointeraine amner les zones du systèmes (au systèmes égalemen

#### **4.10.3 Armement simultané des deux systèmes**

Si votre code a accès aux deux systèmes:

Comment puis-je armer simultanément les systèmes A **et B?**

Entrez votre code d'accès.<sup>Te</sup> voyant se mettra à clignoter et la minuterie du gélai de sortie commencera son compte à rebours. Le message  $RRMERT$   $RBB$ apparaîtra sur l'affic**hèur.** technique dont interest and the sont of the sont of the scores du système "B". Des codes changed allement être programmés pour avoir accès aux deux systèmes, south des deux systèmes, south voire code a accès aux deux syst

**24** Manuel de l'utilisateur

#### **4.10.4 Pour armer les systèmes A et B séparément**

Si votre code d'accès a accès au système A:

#### **Comment puis-je armer le système A?**

- 1) Appuyez sur la touche **[PARTIEL]**.
- 2) Entrez votre code d'accès. Le voyant se mettra à clignoter et la minuterie du délai de sortie commencera son compte à rebours. Le message  $SORTIE$  EN COURS apparaîtra supl'atficheur. Une fois le délai de sortie écoulé, le message ARMEMENT A apparaîtra sur l'afficheur. Si votre code d'accès a accès au système A:<br>
Comment puis-je armer le système A?<br>
(1) Appuyez sur la touche [PARTIEL].<br>
2) Entrez votre code d'accès. Le voyant  $\bullet$  se prégnéra à cignores as compte à rebous . Le presseage technique de la propriété de la propriété de la propriété de la propriété de la propriété de la propriété de la propriété de la propriété de la propriété de la propriété de la propriété de la propriété de la propriété de l

Clavier Esprit+ 642 LCD **25**

Si votre code d'accès a accès au système B:

#### **Comment puis-je armer le système B?**

- 1) Appuyez sur la touche **[EXCAUTO]**.
- 2) Entrez votre code d'accès. Le voyant  $\frac{1}{2}$  se mettra à code d'accès. Le voyant  $\frac{1}{2}$  se mettra à clignoter et la minuterie du délai de sortie  $\delta$ commencera son compte à rebours. Le message  $SORTIE$  EN COURS apparaîtra sure afficheur. Une fois le délai de sortie écoulé, le message RRMEMENT B apparaîtra sur l'afficheur.

### <span id="page-27-0"></span>**4.11 ARMEMENT AUTOMATIQUE EN CAS D'INACTIVITÉ**

Votre panneau peut être programmé pour rapporter une alarme ou pour armer le système si celui-ci n'est pas déjà armé lorsque aucune activité n'est détectée sur les zones pour une période de temps prédéfinie. Cette option est particulièrement uffle lorsqu'elle est utilisée pour assurer la protection de personnes âgées, d'individus ayant des problèmes de santé chronique ou de personnes vivants seules. Comment puis-je armer le système B?<br>
(1) Appuyez sur la touche [Excauro].<br>
2) Entrez votre code d'accès. Le voyant  $\bullet$  se metrica dignoter et la minuterie du délai de sortie  $\circ \circ \circ$ <br>
commencer as no compte à rebours. Le technique dont a margin and the system of the system of the system of the system of the system of the system of the system of the system of the distribution. The following the strength of the distribution of the system of

### <span id="page-28-0"></span>**4.12 ARMEMENT AUTOMATIQUE SUR HORAIRE**

Votre installateur peut programmer votre système afin que vous puissiez programmer une heure à laquelle vous désirez que le système s'arme automatiquement quotidiennement. Dans ce mode, toutes les zones protégées et les dispositifs de protection doivent être fermés avant que l'armement automatique puisse se produire. Votre installateur peut programmer votre système afin que le système s'ame automatique nuis e système s'ame automatique puisse se produire.<br>
Qualitation doivent être fermés avant que d'argènement<br>
automatique puisse se pr spussez programmer une neure a laquel vous des régions de systèmes sance dont de la propriété de la propriété des détentes des détentes de produite.<br>
Se conce de la touche de la propriété de les défensations protection do

**Comment puis-je régler l'armement automatique sur<br>horaire?**<br>A desired **horaire?**

- 1) Appuyez sur la touche **[ENTREE]**.
- $2)$  Entrez le code maître. Le message  $\frac{1}{2}$  0 D E programme section apparaîtra su l'afficheur.
- 3) Appuyez sur la touche **[9]. Le message RUTO-** $ARMING$  TIME HEURES
- 4) Entrez l'heure dans le bunat 24 heures (c.-à-d.: 4:05pm = **[1] [6] [0] [5]**). Le message  $\sqrt[n]{}$  0 D E  $PROGRRMME$   $\mathbb{R}$  $\mathbb{R}$  $\mathbb{S}$  i  $0$  N apparaîtra sur l'afficheur.
- 5) Pour quitter, appuyez sur **[EFFAC]**.

La minuterie pour l'armement automatique sur horafre se base sur l'horloge du panneau de contrôle (référez-vous à "Programmation Par Touches de Raccours<sup>i</sup> à la page 36) et non sur l'horloge du clavier.

## **5.0 DÉSARMEMENT**

#### **Comment puis-je désarmer mon système de sécurité?**

- Comment puis-je désarmer m<br>
1) Entrez par la porte désignée<br>
sortie : Le clavier émettre un 1) Entrez par la porte désignée comme point d'extrée sortie. Le clavier émettra une tonalité et le compte à rebours du délai de sortie débutera. We comment puis-je désarmer mon système de sécurité de la document du public de la disposition du délai de sortie débutera.<br>
2) Entrez votre code d'accès. Le voyant de sécurité de la tonalité émise par le clavier aux défau technique des anties références, marques des détentes, marques de détenteurs du délai de sortie débutera.<br>
2) Entrez votre code d'accès. Le voyant d'astrégera.<br>
2) Entrez votre code d'accès. Le voyant d'astrégera.<br>
2) Ent
	- 2) Entrez votre code d'accès. Le voyant  $\mathcal{S}$  s'éteindra et la tonalité émise par le clavier s'arrêtera.

### **5.1 POUR DÉSARMER SÉPARÉMENT LES SYSTÈMES A ET B**

Si votre code d'accès a accès au système A:

### Comment puis-je désarme<sub>r</sub> es système A?

- 1) Entrez par la porte désignée comme point d'entrée/ sortie. Le clavier émettra une tonalité et le compte à rebours du délai de sortie débutera.
- 2) Appuyez sur la touche [PARTIEL].
- **28** Manuel de l'utilisateur 3) Entrez ménde d'accès valide. Le voyant s'éteindra et la tonalité émise par le clavier s'arrêtera.

Si votre code d'accès a accès au système B:

#### **Comment puis-je désarmer le système B?**

- 1) Entrez par la porte désignée comme point d'entres sortie. Le clavier émettra une tonalité et le compte & rebours du délai de sortie débutera. Comment puis-je désarmer le système B?<br>
1) Entrez par la porte désignée comme point d'entrégée<br>
sortie. Le clavier émettra une tonalité et le compresse<br>
2) Appuyez sur la touche [Excavro].<br>
3) Entrez un code d'accès valide Entrez par la porte désignée comme point d'entrégé sorte. Le clavier émettra une tonalité et le compte des déces<br>rebours du délai de sortie débutera.<br>Appuyez sur la touche [Excauro].<br>Entrez un code d'accès valide. Le voya
	- 2) Appuyez sur la touche **[EXCAUTO]**.
	- 3) Entrez un code d'accès valide. Le voyant s'éteindra et la tonalité émise par le clovier s'arrêtera.

Clavier Esprit+ 642 LCD **29**

<span id="page-31-0"></span>Votre installateur peut programmer trois zone<br>l'aide sur votre clavier. Chaque zone vous perme<br>une condition d'urgence particulière en cas de<br>devez indiquer à votre installateur si vous dé Votre installateur peut programmer trois zones d'appel à l'aide sur votre clavier. Chaque zone vous permet de signaler une condition d'urgence particulière en cas de besting Vous devez indiquer à votre installateur si vous désirez que les alarmes générées par ces zones soient audibles (sirènes ou cloches) ou silencieuses. Dans les deux cas, salarme peut également être transmise à votre poste de télésurveillance.

Les zones d'appel à l'aide peuvent également être utilisées pour transmettre des messages spé**cifiqu**es à votre poste de télésurveillance. Par exemple: vous pouvez appuyer sur une combinaison de touches d'appel à l'aide pour signaler votre désir que la police ou les pompiers soient dépêchés à votre résidence. Demandez à votte installateur de vous décrire les fonctions spécifiques des zones d'appel à l'aide de votre système. Votre installateur peut programmer trois zones d'appelé une condition d'urgence particulière en cas de besoingxivou<br>
devez indiquer à votre installateur si vous désigez que les<br>
alarmes générées par ces zones soient audibl technique des références, and the margues et logos, sont les références, and the proprietive des propriétés par content and the propriété des détentes, marques détenteurs détenteurs détenteurs détenteurs d'étaiteurs d'Alai

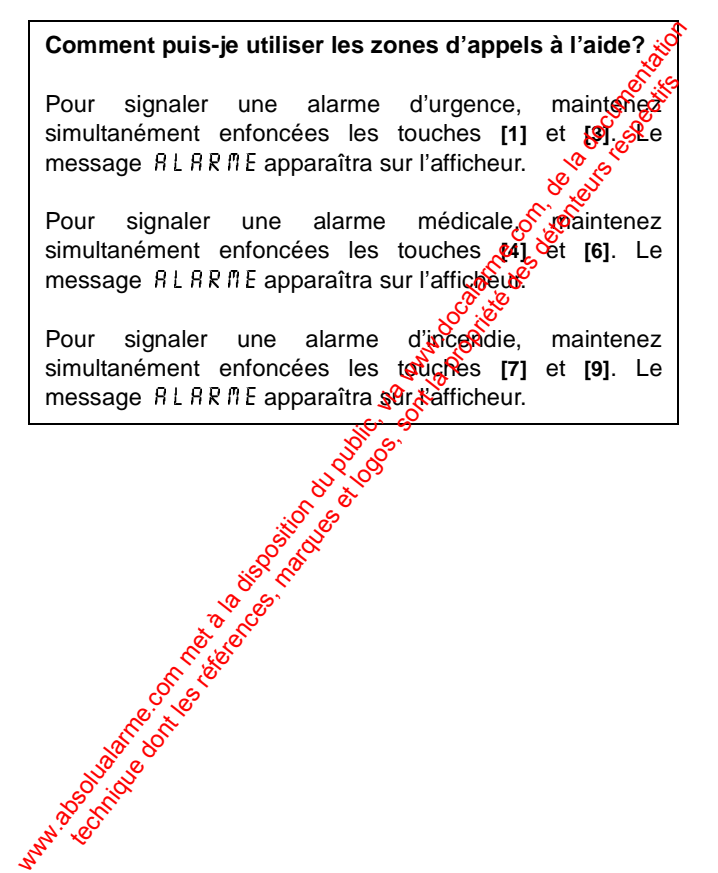

Clavier Esprit+ 642 LCD **31**

## <span id="page-33-0"></span>**7.0 FONCTIONS ADDITIONNELLES**

Vous pouvez programmer vous-mêmes plusieurs fond<br>du clavier sans avoir recours à votre installateur.<br>7.1 RÉGI AGES DE L'AFFICHEUR Vous pouvez programmer vous-mêmes plusieurs fonctions Vous pouvez programmer cours à votre installateur.<br>du clavier sans avoir recours à votre installateur.<br> $\frac{8^{3}}{20^{3}}$ 

### <span id="page-33-1"></span>**7.1 RÉGLAGES DE L'AFFICHEUR**

Vous pouvez modifier les réglages de votre clayer afin qu'ils répondent à vos besoins spécifiques.

Comment puis-je modifier les réglages de l'afficheur?

- 1) Maintenez la touche **[6]** enfoncée
- 2) Choisissez une option.
	- [1] Luminosité: niveau d'illumination des touches (7 étant le plus lumineux).

**[2]** Contraste: intensité des caractères (7 étant le plus éclairé).

**[3]** Vitesse de défilement: la vitesse de défilement au clavier (1 étant  $a \phi$ us rapide).

- 3) Pour modifier les réglages, utilisez les touches **[]** et **[]**.
- 4) Pour sauvestander votre choix et retourner à l'étape 2, appuyez sur la touche [ENTREE]. Pour retourner à l'étape as sauvegarder votre choix, appuyez sur **La touche (EFFAC).**<br>Conception (Conception) Wous pouvez programmer vous-mêmes plusieurs fondation<br>
du clavier sans avoir recours à votre installateur.<br>
T.1 RÉGLAGES DE L'AFFICHEUR<br>
Vous pouvez modifier les réglages de votre danger ains qu'il<br>
répondent à vos besoin technique dont les références, marques et logos, sont la propriété des détenteurs respectifs

### <span id="page-34-0"></span>**7.2 RÉGLAGE DE L'HEURE ET DE LA DATE**

### programmée. Le mode de programmation par **Comment puis-je régler l'heure et la date?** 1) Maintenez la touche **[INFO]** enfoncée. Le message PROGR CLAVIER ENTRER HEURE apparaître sur l'afficheur. 2) Appuyez sur la touche **[ENTREE]**. Le message ENTREZ HEURE HEURE = apparaera sur l'afficheur. 3) Entrez l'heure dans le format 24 heures (c.-à.d.: 4:05pm = **[1] [6] [0] [5]**). 4) Appuyez sur la touche **[▼]**. Le message PROGR CLRVIER ENTRER JOUR apparaîtra sur l'afficheur. 5) Appuyez sur la touche **[ENTREE]**. Le message ENTRER JOUR JOUR  $\sqrt{2}$  VEN apparaîtra sur l'afficheur. 6) Utilisez les touches **[**<sup>2</sup>€¥et [▼] pour sélectionner le jour. 7) Appuyez sur la **touche [ENTREE]** afin de sauvegarder votre entrée. Le méssage PROGR CLRVIER ENTRER  $\sqrt{k}$ e $\sqrt{k}$  E apparaîtra sur l'afficheur. 8) Pour quitter, appuyez sur la touche [EFFAC]. Comment puis-je régler l'heure et la date?<br>
(1) Maintenez la touche [INFO] enfoncée. Le message<br>
PROGR CLAVIER ENTRER HEURE apparaguaire<br>
sur l'afficheur.<br>
2) Appuyez sur la touche [ENTREE]. Le message<br>
ENTREZ HEURE HEURE Maintenez la touche [INFORE REDITED]<br>
Maintenez la touche [INFORE REDITED]<br>
Applyes sur la touche [ENTREF]. Le message<br>
Applyes sur la touche [ENTREF]. Le message<br>
C-A.d.:<br>
4:05pm = [1] [6] [0] [5]).<br>
Le message of REDITE

L'hémère du panneau de contrôle doit également être<br>
Suches de raccourci peut être utilisé pour<br>
Suches de raccourci peut être utilisé pour<br>
Suches de raccourci peut être utilisé pour de raccourci peut être utilisé pour programmer l'heure du système (référez-vous à ["Programmation Par Touches de Raccourci" à la page 36\)](#page-37-0).

### <span id="page-35-0"></span>**7.3 SOURDINE DU CLAVIER**

Le clavier peut être réglé pour n'émettre aucune tondité lors des délais d'entrée/sortie et lorsque la fonctions carefon est activée. Lorsque le clavier est dans le mode sourdine, seules les tonalités de confirmation, les tonalité d'exfeur et les tonalités émises lors de l'enfoncement d'une touche se font entendre. 7.3 SOURDINE DU CLAVIER<br>
Le clavier peut être réglé pour n'émettre aucune togalité d'ont<br>
des délais d'entrée/sortie et lorsque la fonctions changée du processe du public, seule<br>
activée. Lorsque le clavier est dans le mo The clavier of the refer point of the reference and the cause of the cause is determined to the reference solidation of the confirmation, les tonalité de soutidités émises lors de l'enfoncement d'une détente se formant pu

Comment puis-je activer/désactive<sup>r</sup> la sourdine du **clavier?**

Maintenez la touche **[EFFAC]** enfoncée. Si le clavier émet une tonalité de confirmation, cela signifie que vous venez de désactiver la *d*ostion sourdine. Si le clavier émet une tonalité d'erreur, cela indique que vous venez d'activer la sourdine du clavier.

### <span id="page-35-1"></span>**7.4 SÉLECTION DES ZONES CARILLON**

34 Manuel de l'utilisateur Lorsque l'opton carillon est assignée à une zone, le clavier émet une tonent is rapide et intermittente chaque fois qu'une ouverture est détectée sur cette zone.

### **Comment puis-je assigner l'option carillon à une zone?**

- 1) Maintenez la touche **[9]** enfoncée. Le message Zncarillon [ ] entrez numéro apparaîtra sur l'afficheur.
- 2) Utilisez les touches **[▲]** et **[▼]** pour défiler à travers la liste des zones.
- 3) Appuyez sur la touche **[2EME]** pour faire commuter l'état de l'option carillon de la zone sélectionnée (carillon activé ou désactivé).
- 4) Si vous désirez assigner l'option cariton à d'autres zones, retournez à l'étape 2.
- 5) Si vous désirez sauvegarder *votre* sélection et quitter, appuyez sur **[ENTREE]**. Si, par contre, vous choisissez de quitter sans sauvegarder, appuyez sur la touche **[EFFAC]**. Comment puis-je assigner l'option carillon à une zone?<br>  $\frac{1}{2}$  N L'ARILLON I 1 ENTREZ NUMÉRO<br>  $\frac{1}{2}$  N L'ARILLON I 1 ENTREZ NUMÉRO<br>
apparaîtra sur l'afficheur.<br>
2) Utilisez les touches [ $\angle$ ] et [ $\nabla$ ] pour défiler Maintenez la touche [9] enfoncée. Le message<br>  $Z N CR R I L L O N I I E N T R E Z N U T R E V O  $\frac{1}{2}$ <br>
apparaîtra sur l'afficheur.<br>
Utilisez les touches [ $\triangle$ ] et [ $\nabla$ ] pour défiler à traves areas.<br>
Il ste des zones.<br>
Appuyez sur la touche$

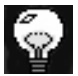

Vous pouvez également faire commuter l'état de l'option carioon d'une zone en entrant au clavier les 2 chiffres du numéro de la zone sélectionnée.

## <span id="page-37-0"></span>**8.0 PROGRAMMATION PAR**

TOUCHES DE RACCOURCI<br>Plusieurs fonctions du panneau de contrôle<br>programmées rapidement à l'aide du clavier. Plusieurs fonctions du panneau de cont<br>programmées rapidement à l'aide du clav<br>que votre compagnie de sécurité ou votre<br>demandent d'exécuter certaines de ces fon Plusieurs fonctions du panneau de contrôle peuvent programmées rapidement à l'aide du clavier. Il est possible que votre compagnie de sécurité ou votre installateur vous demandent d'exécuter certaines de ces fonctions.

**Comment puis-je accéder au mode de programmation par touches de raccourci?**

- 1) Appuyez sur la touche **[ENTREE]**.
- 2) Entrez le **[CODE MAÎTRE]** ou le **[CODE D'UTILISATEUR 1]**.
- 3) Appuyez sur la touche quicorrespond à la fonction que vous désirez activer (voir le tableau 1).
- <span id="page-37-1"></span>1) Pour quitter, appuyez supe touche [ENTREE] ou **[EFFAC]**.

**Tableau 1**

36 Manuel de l'utilisateur [MEM] Heure du panneau (et effacer la défectuosité 8). Le message ENTREZ HEURE HEURE apparaîtra sur l'afficheur. Entrez les deux chiffres  $(0, 0)$  à 23) qui représentent l'heure suivis par les deux chiffres (00 à 59) qui représentent les minutes. **TOUCHES DE RACCOURCI**<br>
Plusieurs fonctions du panneau de contrôle peux<br>
programmées rapidement à l'aide du clavier. Il est possible<br>
que votre compagnie de sécurité ou votre instalation<br>
demandent d'exécuter certaines de tusieurs fonctions du panneau de contrôle peuventeurs reprences replement à l'aide du clavier. Il est possible un votre installation voire installation voire installation par touches de raccourci?<br>
Comment puis-je accéder

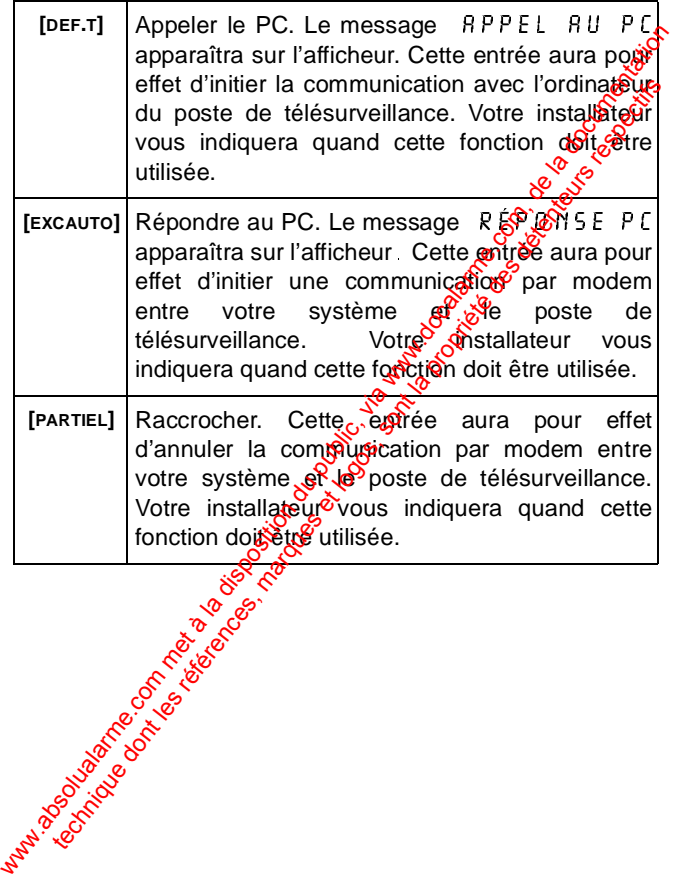

# <span id="page-39-0"></span>**9.0 AFFICHAGE DES**

DÉFECTUOSITTÉS<br>Plusieurs conditions de défectuos<br>sur votre clavier. Lorsqu'une condétectée dans votre système Plusieurs conditions de défect<br>sur votre clavier. Lorsqu'une<br>détectée dans votre systèr<br>5 y 5 T È il E apparaît sur l'affic Plusieurs conditions de défectuosités peuvent être affichées sur votre clavier. Lorsqu'une condition de défectoosté est détectée dans votre système. le message  $\sqrt[n]{\mathbb{R}^2}$ FECT. S Y S T È *I*I E apparaît sur l'afficheur et, s'il a été programmé ainsi par votre installateur, l'avertisseur sonore du clavier se fait entendre. Vous trouverez ci-dessous une liste des conditions de défectuosité qui sont pertinentes pour vous. Si une condition de défectuosité autre que celles énumérés ciaprès apparaît, logez un appel de service auprès de votre compagnie de sécurité. **DEFECTUOSITTES**<br>
Plusieurs conditions de défectuosités peuvent être défectuées<br>
sur votre clavier. Lorsqu'une condition de défectuées<br>
détectée dans votre système, le messagge  $QEFET$ <br>
si si par votre installateur, l'avert tusieurs conditions de défectuosités peuvent être défectuoires<br>
de des références de la proprietie de des défectuoirs de défectuoires de la proprietie de des références de la proprietie du minimilie par votre installateur,

### Comment puis-je accéde<sup>r</sup> à <sup>f</sup>affichage des **défectuosités?**

- 1) Appuyez sur la touche **[DÉF.T]**.
- 2) Utilisez les **[]** et **[]** pour visualiser la ou les défectuosités. Pour connaître la signification des défectuosités énumérées, consultez la liste de défectuosités. Si aucune instruction n'est donnée pour corriger la situation, placez un appel de service auprès de votre compagnie de sécurité.
- 3) Rour effacer la mémoire des défectuosités et quitter, appuyez sur la touche **[EFFAC]**.

### **Liste des Défectuosités**

### **Batterie Débranchée/Battrie Faible**

Si la batterie n'est pas branchée sur le panneau ou si sa capacité est faible, le message  $D$ ÉFECTUOSITE  $\mathcal{S}^{0}$  $D \nvert \nvert F \nvert E$   $B$   $B$   $T$   $T$   $E$   $R$   $l$   $E$  apparaît sur l'afficheur. La batterie du panneau de contrôle doit être remplacée parce adjelle ne fournit plus un courant de soutien adéquat et  $\theta$  pourrait être utile lors d'une panne d'alimentation.<br> **Panne D'alimentation** utile lors d'une panne d'alimentation.

### **Panne D'alimentation**

Si l'alimentation c.a. n'est plus présente sur le panneau et/ou si le bloc d'alimentation ne peut  $\frac{1}{2}$ carger la batterie, le message DÉFECTUOSITÉ SP2<sup>3</sup> SOURCE D'ALIM<br>apparaît sur l'afficheur.<br>**Sirène Débranchée** apparaît sur l'afficheur.

### **Sirène Débranchée**

Si aucune cloche ou strème n'est branchée sur la sortie "cloche/sirène" du pano $\mathcal{C}$ a $\mathcal{C}$ , le message, DÉFECTUOSITÉ  $04$  SIRÈNE  $0$ ÉBRANCH apparaît sur l'afficheur.

### Perte de L'heure

Si l'horloge du système n'est pas à la bonne heure, habituellement cela survient suite à une panne d'alimentation c.a. et de la batterie, le message  $D$ ÉFECTUOSITÉ 08 PERTE HEURE apparaît sur l'afficheur. Si cela se produit, vous devez programmer de nouveau l'heure du panneau. Réterez-vous à "Programmation Par Touches de Raccourci" a<sup>n</sup>a page 36. Batterie Débranchée/Battrie Faible<br>
Si la batterie n'est pas branchée sur le panneau ougésiés<br>
capacité est faible, le message  $DEFELT UUS HSE \& 0$ <br>
DÉFECT BRITERIE apparaît sur l'afficheur. La batterie<br>
du panneau de contrôle d a batterie n'est pas branchée sur le panneau ougée<br>
acité est faible, le message  $D \, \varepsilon \, F \, \varepsilon \, T \, B \, B \, T \, T \, E \, T \, B \, B \, T \, F \, E \, T \, B \, B \, T \, F \, E \, T \, B \, B \, T \, F \, E \, T \, B \, B \, T \, E \, F \, E \, B \, B \, C \, C \, C \, C \, C \, C \, C \, C$ 

### **Zone Sabotée/Câblage Défectueux**

Indique qu'il y a un problème de câblage sur l'une des  $z$ Z 0 N E apparaît sur l'afficheur.

### **Supervision de la Ligne Téléphonique**

protégées. Le message DÉFECT 09 DÉF CÂBLAGE<br>
Z 0 NE apparaît sur l'afficheur.<br>
Supervision de la Ligne Téléphonique<br>
Si le panneau ne détecte plus la présence et la ligne<br>
téléphonique, le message DÉFECT A ME<br>
TÉLÉPHONE a Si le panneau ne détecte plus la présence et la ligne téléphonique, le message DÉFECT ලි<sub>න්</sub>ම LIGNE TÉLÉPHONE apparaît sur l'afficheur.

### **Défectuosité sur la Zone Incendie**

Si la boucle de la zone d'incendie est coupée, le message  $D$ ÉFECT 11 BOUCLE  $\sqrt{N}$ ENDIE apparaît sur l'afficheur. Indique qu'il y a un problème de câblage sur l'une des zomen<br>protégées. Le message DÉFECT 09 DÉF CABANG I<br>Z 0 N E apparaît sur l'afficheur.<br>Supervision de la Ligne Téléphonique  $\frac{\partial \phi}{\partial x}$ <br>Si le panneau ne détecte plus technique de la Ligne Téléphonique de la Ligne Téléphonique de la Ligne Téléphonique de la Ligne Téléphonique de la Ligne Téléphonique de la ligne détect plus la présence de la ligne de la ligne de la présence de la ligne

### <span id="page-42-0"></span>**10.0 ALARMES D'INCENDIE**

Si une condition d'incendie est détectée par<br>sirène/cloche émet une tonalité pulsée.<br>10.1 POUR ARRÊTER/FAIRE TAIRE III Si une condition d'incendie est détectée par votre système, la sirène/cloche émet une tonalité pulsée.

### <span id="page-42-1"></span>**10.1 POUR ARRÊTER/FAIRE TAIRE UNE ALARME D'INCENDIE**

Pour arrêter/faire taire une alarme d'incendie, entrez un code d'accès valide. En cas d'incendie, suivez immédiatement votre plan d'évacuation. S'il n'y a aucune  $\frac{\partial^2 C}{\partial x^2}$ dition d'incendie, communiquez sans délai avec votre poste de télésurveillance pour éviter une intervention inutile des pompiers. Si une condition d'incendie est détectée par votre systèmes.<br>
sirène/cloche émet une tonalité pulsée.<br>
10.1 POUR ARRÊTER/FAIRE TAIRE UNE ARAME<br>
D'INCENDIE<br>
Pour arrêter/faire taire une alarme d'incendigé entrer une cod<br>
p the minimizer les risques d'incendie trois propriet les régions d'antiser les régions d'antiser les régions d'antiser les régions d'antiser les régions d'antiser les régions d'antiser des régions d'antiser des régions d'an

### <span id="page-42-2"></span>**10.2 RÈGLES DE SÉCURITÉ POUR PRÉVENIR LES INCENDIES À LA MAISON QUE**

Une protection raisonnable peut être obtenue en suivant les trois points suivants:

- 1) Minimiser les riscoles d'incendie.
- 2) Installer un système avertisseur d'incendie.
- 3) Planifier et peticouer un plan d'évacuation.

### **10.2.1 Minimiser les risques d'incendie**

Les trois principales causes d'incendies mortels sont:

- 1) Fumer  $a$ u lit.
- 2) Lanser les enfants seuls à la maison.
- 3) Nettoyer avec des liquides inflammables tels que l'essence.

#### **10.2.2 Installer un système avertisseur d'incendie**

Les incendies résidentiels sont spécialement dangereux la nuit. Le feu produit de la fumée et des gaz mortels qui peuvent surprendre les occupants en plein sommeil. Four obtenir un avertissement d'alarme d'incendie, des détecteurs de fumée doivent êtres installés à l'extérieur de chaque aire de repos, à proximité des chambres à coucher et à chacun des autres étages, incluant le sous-sol.

#### 10.2.3 Planifier et pratiquer un plan d'évacuation

Souvent, l'intervalle de temps entre la détection d'un incendie et le temps ou celui-ci devient morte est très bref. Cet intervalle peut être aussi court que use à deux minutes. Un avertissement précoce peut s'averet inutile à moins que tous les membres de la famille ajent planifié et pratiqué un plan d'évacuation pour permetries une sortie rapide de la résidence.

Planifiez et pratiquez votre plan d'évacuation en cas d'alarme d'incendie pour permettre une sortie rapide de la résidence. Des exercices devraient être effectués afin de permettre à chacun des membres de la famille de savoir quoi faire. Chaque personse devrait également prévoir devoir sortir par la fenêtre de sa chambre. Une sortie extérieure permettant d'évacuer la résidence sans avoir à ouvrir la porte d'une chambre est essentielle. Les incendies résidentiels sont spécialement dangereux<br>Sinut. Le feu produit de la diumée et des gaz mortels que vent surprendre les occupants en plein sommeté que<br>pouvent surprendre les occupants en plein sommeté que de technique downt surrendre les occupants en plein sommeté et la tente doivent êtres installés à l'extérieur de chapte et le repos, à proximité des chandres à couches des répérences es es utres étages, incluant le sous-sol.<br>

### <span id="page-44-0"></span>**10.3 DISPOSITION POUR LES PERSONNES HANDICAPÉES**

Lors de circonstances spéciales, quand la vie et la sécorité de certains occupants dépend de la prompte intervention d'autrui, le système d'alarme d'incendie offre le ment d'avertir automatiquement et rapidement ceux qui, lors d'une opération de sauvetage, devront les assister. Water the content of the company of the company of the company of the company of the company of the disposition du savetage, devront les assister.<br>
d'autrit, il e système d'alarme d'incendie offre les propies d'une<br>opérati es références speciales, quand la vie et la segunte<br>certains occupants dépend de la prompte interpréténtent<br>triui, le système d'alarme d'incendie offre les régions<br>retir automatiquement et rapidement ceux qui fous d'une<br>ra

# <span id="page-45-0"></span>**11.0 VÉRIFICATION VOTRE**

**SYSTÈME**<br>Il est recommandé d'effectuer une vérificant<br>système une fois par semaine. Communique<br>poste de télésurveillance AVANT et APRÈS la **SANTA EXECUTE:**<br>Système une formation de la poste de télésure Il est recommandé d'effectuer une vérification de votre système une fois par semaine. Communiquez  $\mathbb{R}$ ve $\mathbb{R}$  votre poste de télésurveillance AVANT et APRÈS la vérification. **SYSTÈME**<br>
Il est recommandé d'effectuer une vérification du public,<br>
système une fois par semaine. Communiquez avec volt<br>
poste de télésurveillance AVANT et APRÈS la vérification.<br>
Comment puis-je vérifier le bon fonctio est recommandé d'effectuer une vérification de visiteme une fois par semaine. Communiquez avec visiteme.<br>
Sont de télésurveillance AVANT et APRÈS la vérification.<br>
Comment puis-je vérifier le bon fonctionné définé de mon<br>

Comment puis-je vérifier le bon fonctionnement de mon **système?**

Lorsque le système est désarmé et que le voyant et est allumé:

- 1) Marchez dans l'aire de protection afin d'activer les détecteurs de mouvement. Le message  $Z \cup R$  E OUVERTE devrait apparaître sur l'afficheur.
- 2) Ouvrez et fermez les portes et les fenêtres protégées. Le message  $Z \cup N_{\mathcal{E}}$   $\mathcal{O}$   $\mathcal{O}$   $V \in \mathbb{R}$  T E devrait apparaître sur l'afficheur.

Votre installateur peut vous informer de la meilleure méthode à utiliser pour verifier votre système.

### <span id="page-46-0"></span>**11.1 VÉRIFICATION DE L'ALARME D'INCENDIE**

N'utilisez pas de flamme ou de matériel enflammé poor vérifier vos équipements de détection d'incendie. Communiquez avec votre compagnie d'installation pour connaître les méthodes sécuritaires pour vérifier gotre système. Wutilisez pas de flamme ou de matériel enflammé positive<br>vérifier vos équipements de détection d'incegalies<br>Communiquez avec votre compagnie d'installation vérifier<br>système.<br>11.2 ENTRETIEN DU SYSTÈME<br>Lorsque votre système

### <span id="page-46-1"></span>**11.2 ENTRETIEN DU SYSTÈME**

Lorsque votre système est utilisé pour des applications normales, en principe aucun entreden<sup>ge</sup> autre que la<br>vérification régulière n'est requis II est récommandé que la vérification régulière n'est requis. Il est recommandé que la batterie de secours soit remplacée tous des trois ans. the muniquez avec vote compagnie d'installations par anti-<br>naître les méthodes sécuritaires pour vérifier est<br>idences, marques et utilisé pour vérifier des déterments de déterments de déterments de déterments de détailed d

Clavier Esprit+ 642 LCD **45**

### <span id="page-47-0"></span>**12.0 AIDE-MÉMOIRE**

### <span id="page-47-1"></span>**12.1 TOUCHES D'APPEL À L'AIDE**

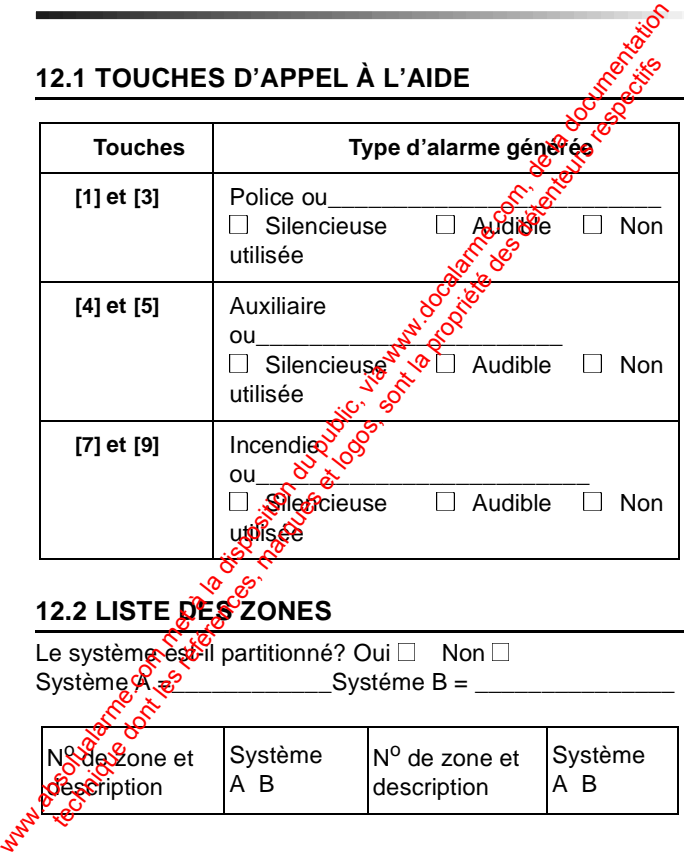

<span id="page-47-2"></span>**46** Manuel de l'utilisateur

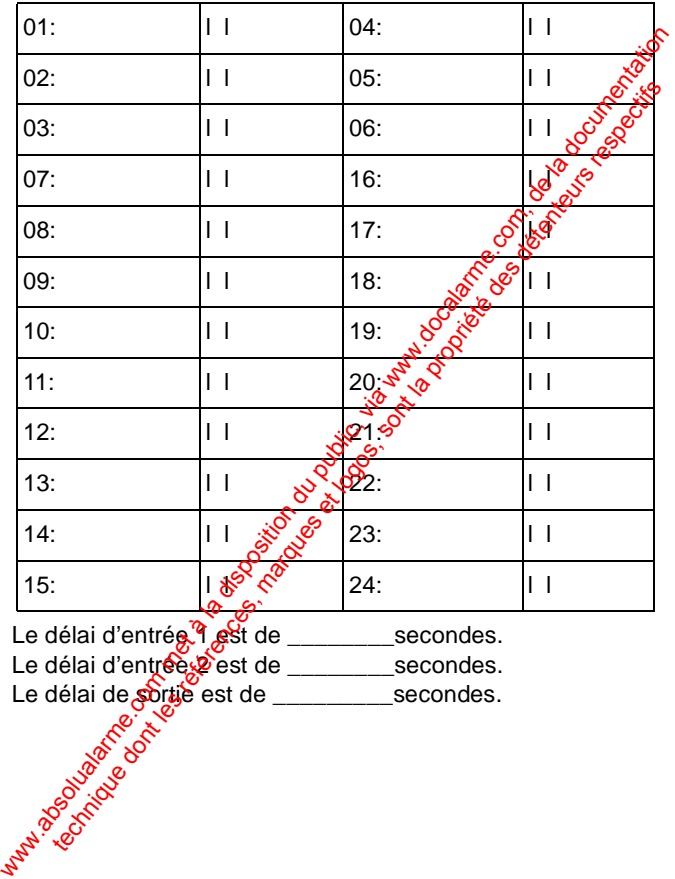

Le délai d'entrée<sup>q</sup> est de \_\_\_\_\_\_\_secondes. Le délai d'entrée 2 est de \_\_\_\_\_\_\_secondes.

Le délai de sortie est de \_\_\_\_\_\_\_\_\_secondes.

Clavier Esprit+ 642 LCD **47**

### <span id="page-49-0"></span>**12.3 LISTE DES CODES D'ACCÈS**

|  | <b>Communication of the Communication of the Communication of the Communication of the Communication of the Communication of the Communication of the Communication of the Communication of the Communication of the Communicati</b> |  |
|--|----------------------------------------------------------------------------------------------------|--|
|  |                                                                                                    |  |
|  |                                                                                                    |  |
|  |                                                                                                    |  |
|  |                                                                                                    |  |
|  |                                                                                                    |  |
|  |                                                                                                    |  |
|  |                                                                                                    |  |
|  |                                                                                                    |  |
|  |                                                                                                    |  |
|  |                                                                                                    |  |
|  |                                                                                                    |  |
|  |                                                                                                    |  |
|  |                                                                                                    |  |
|  |                                                                                                    |  |

**48** Manuel de l'utilisateur

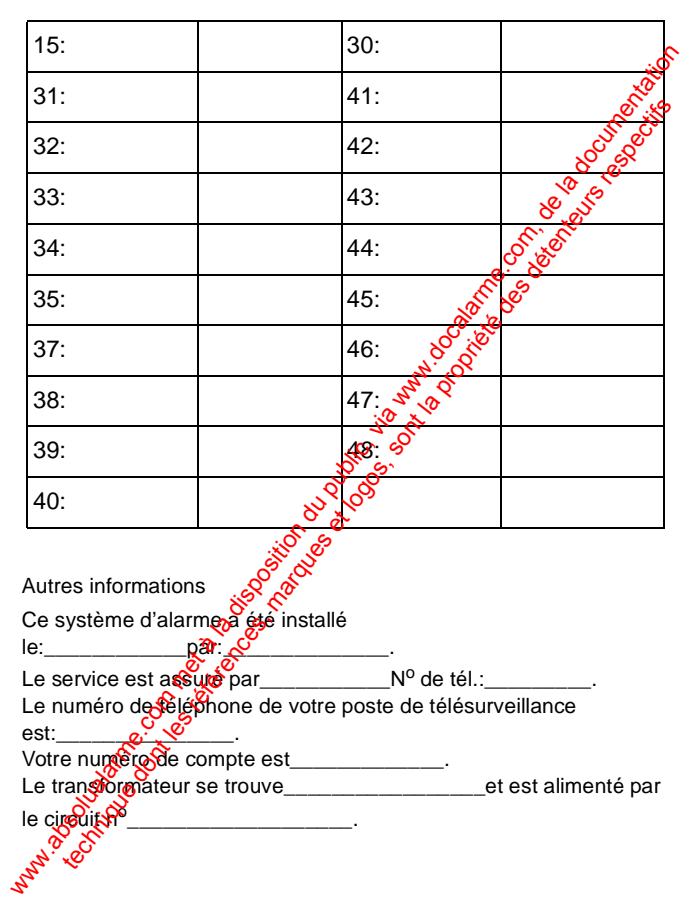

Clavier Esprit+ 642 LCD **49**

#### **Garantie**

Le Vendeur garantit pour une période d'une année que ses produits ne comportent aucun défaut de pièce ou de main-d'œuvre, si utilisés dans des conditions normales. Sauf ce qui est expressément prévu présentes, toutes autres garanties, expresses ou implicites, légales ou autrement, se rapportant à la qualité de la marchandise, y comprès sans limiter ce qui précède, toutes les garanties implicites de qualité marchande et d'adaptation à des fins particulières,  $\frac{\sin x}{\cos x}$ clues. Le Vendeur ne peut garantir la performance du système de sécurité parce que le Vendeur n'installe pas et ne raccorde pas les produits et parce que les produits peuvent être utilisés conjointement avec des produits qui ne sont pas fabriqués par le Vendeur. L'obligation et la responsabilité du Vendeur en vertu de la présente garantie sont expressément limitées à la réparation ou au remplacement, au choix  $\frac{d}{dx}$  Vendeur, de tout produit ne rencontrant pas les spécifications. Dans tous es cas, le Vendeur ne sera pas tenu responsable envers l'acheteur ou toute autre personne, en cas de dommages de quelque sorte, directs ou indirects, ou conséquents ou accidentels, y compris sans limiter ce qui précède, les pertes de profits, les biens volés ou des réclamations par des tiers, causés par des produits défectueux ou autrement résultant d'une installation ou usage impropre, incorrect ou autrement défectueux de la marchandise vendue. Le Vendeur grannith pour une période d'une année que ses produits<br>
des conditions normales. Saut ce qui est expressément prévugênce<br>
des conditions normales. Saut ce qui est expressément prévugênce<br>
présentes caractes gra s conditions normales. Saut de qui est expresses ou implicites, sont de servesses ou implicites, sont des fins atternent, se rapportant à la qualité de la marchandise, y composites atternent, se rapportant à la qualité de

Esprit+ est une marque de commerce de Paradox Security **Systems®** © 2002 Paradox Security Systems®

#### **Notes**

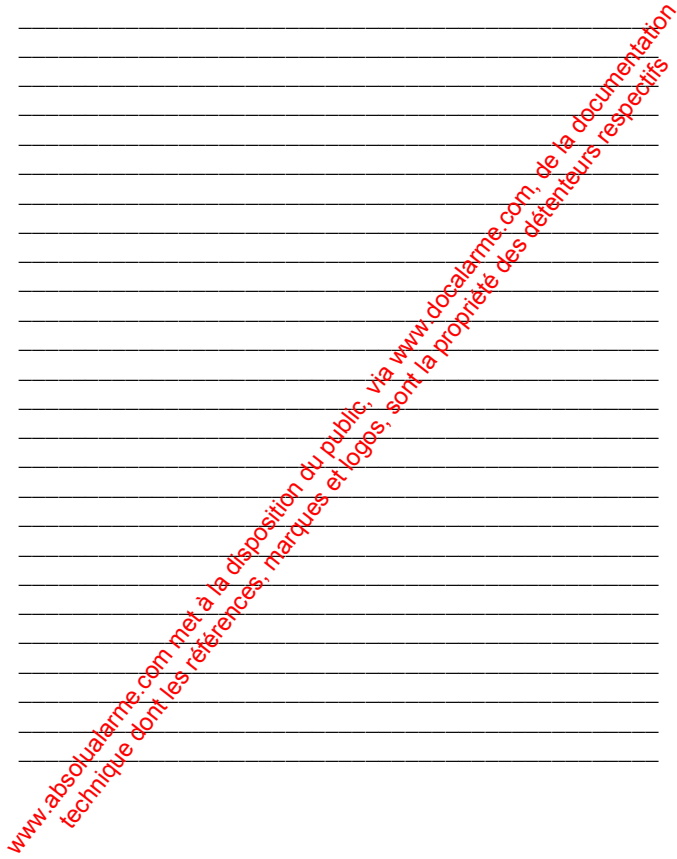

Clavier Esprit+ 642 LCD 51

#### **Notes**

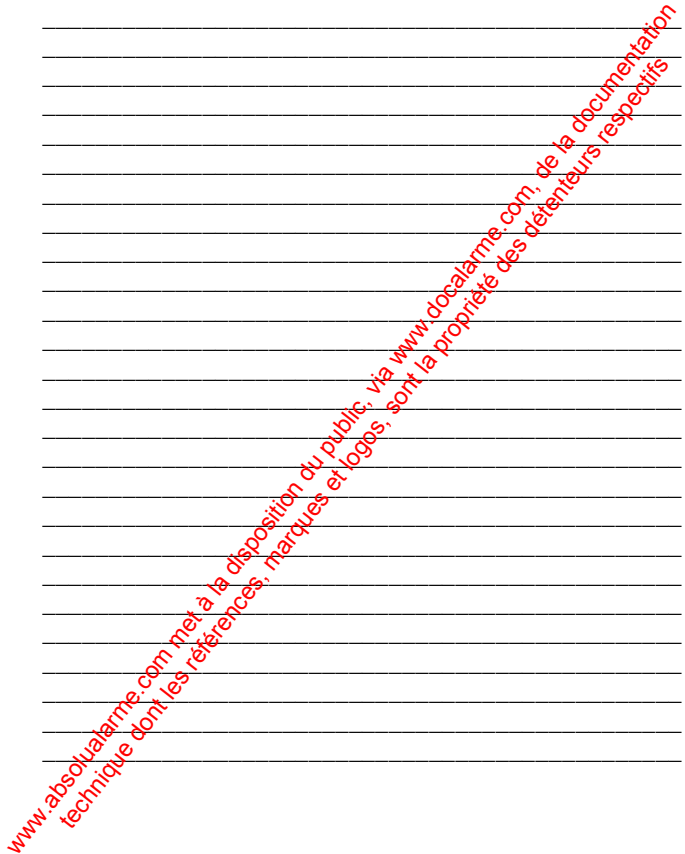

ware du public, via disposition du public, via www.docalarme.com, de la documentation du public, via www.docal<br>documentation du public, via www.docalarme.com, de la documentation du public, via www.docalarme.com, de la do<br> technique des références, marques et logos, sont la propriété des détenteurs respectifs des détenteurs respect<br>des défendants des détenteurs respectifs de transformation des détenteurs respectifs de la propriété des déten<br>

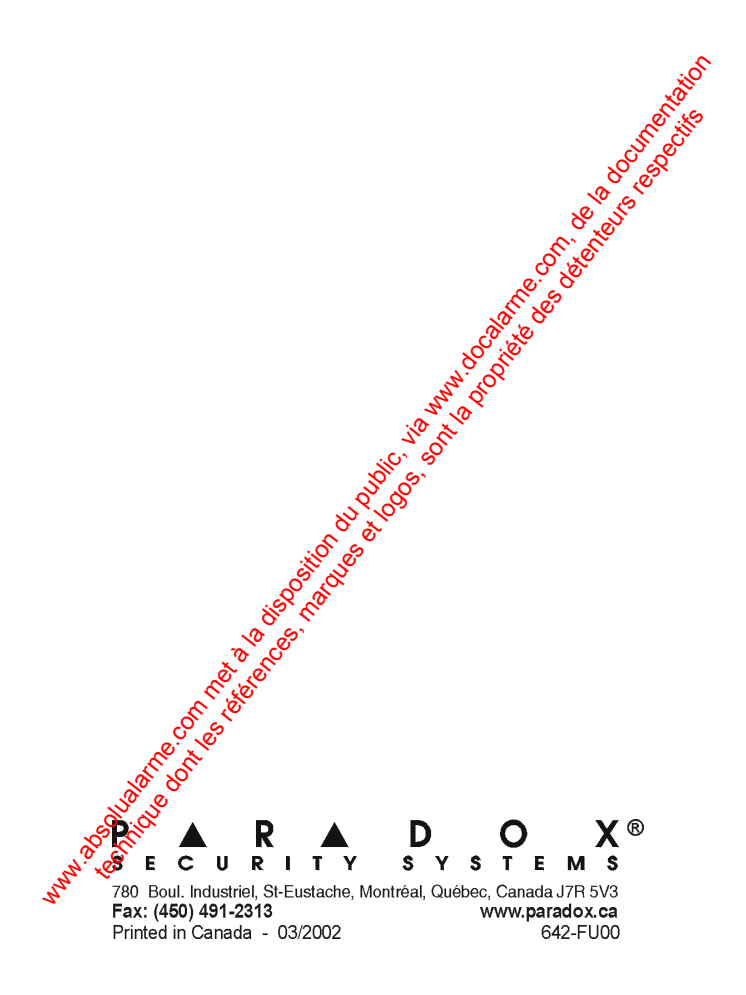